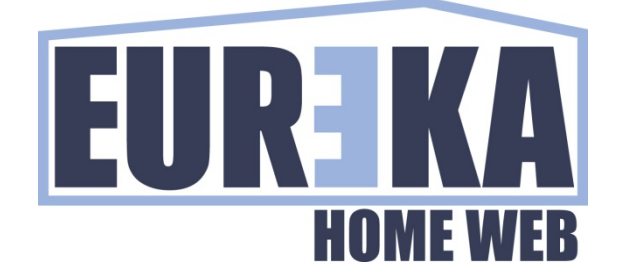

# Eureka Home Web

Impostazione APP

Febbraio 2017

#### **GESTIRE EUREKA HOME WEB CON LA APP**

Eureka Home Web è un sistema che consente di comunicare con la tua centrale antifurto via Web, e per mezzo di una visualizzazione grafica consente di avere una gestione completa del tuo impianto, inoltre è disponibile una APP che consente la connessione ad eurekacloud.

Seguono le istruzioni per configurare la app.

### **CONFIGURARE LA APP**

La APP è disponibile su PlayStore con il nome di Eureka Home Web APP.

Dopo l'installazione è necessario configurare il server cloud a cui collegarsi.

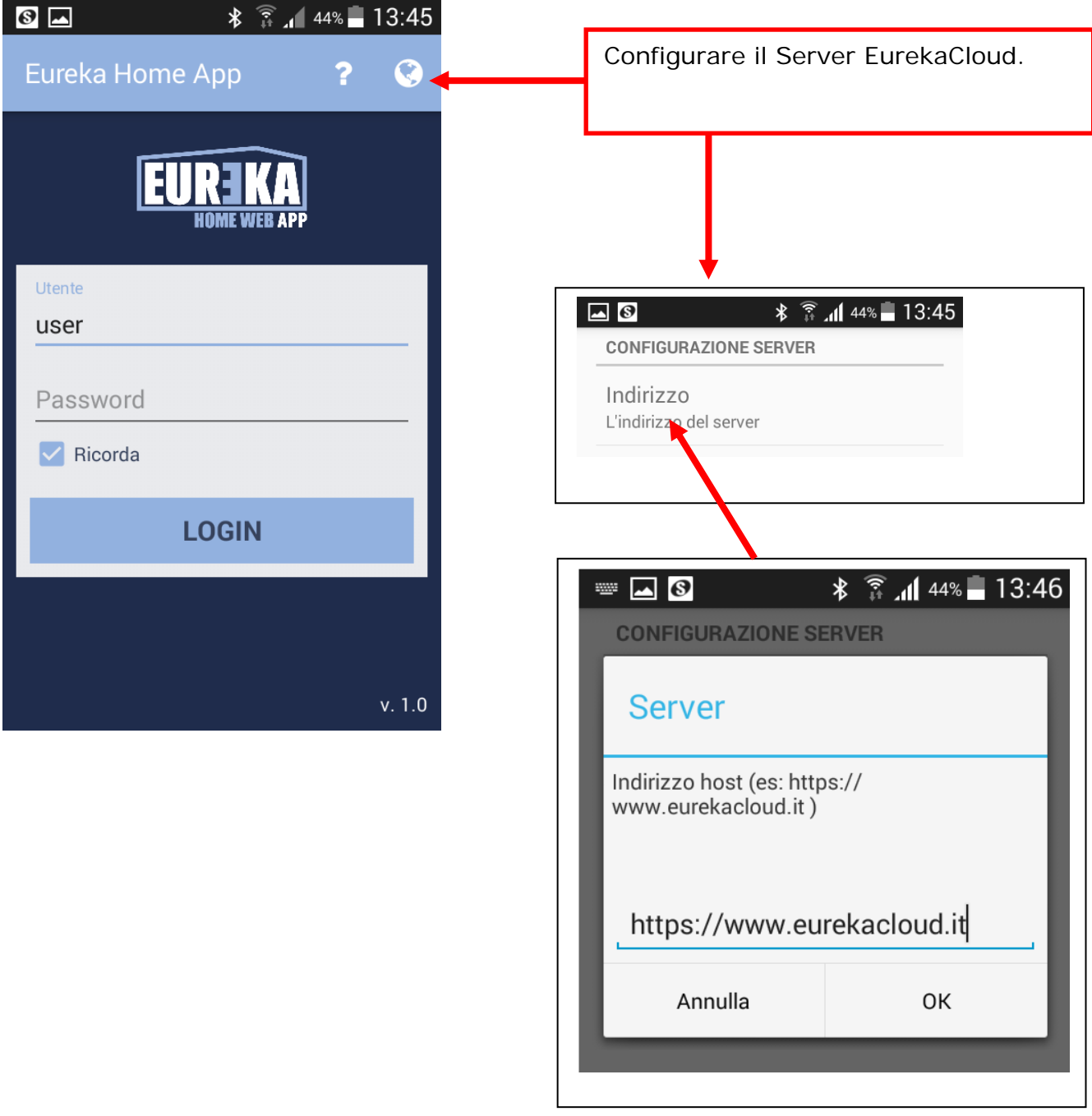

## **ACCEDERE AD EUREKACLOUD CON LA APP**

Dopo aver configurato il server cloud a cui collegarsi, per accedere inserire user e password con cui si è registrati su www.eurekacloud.it.

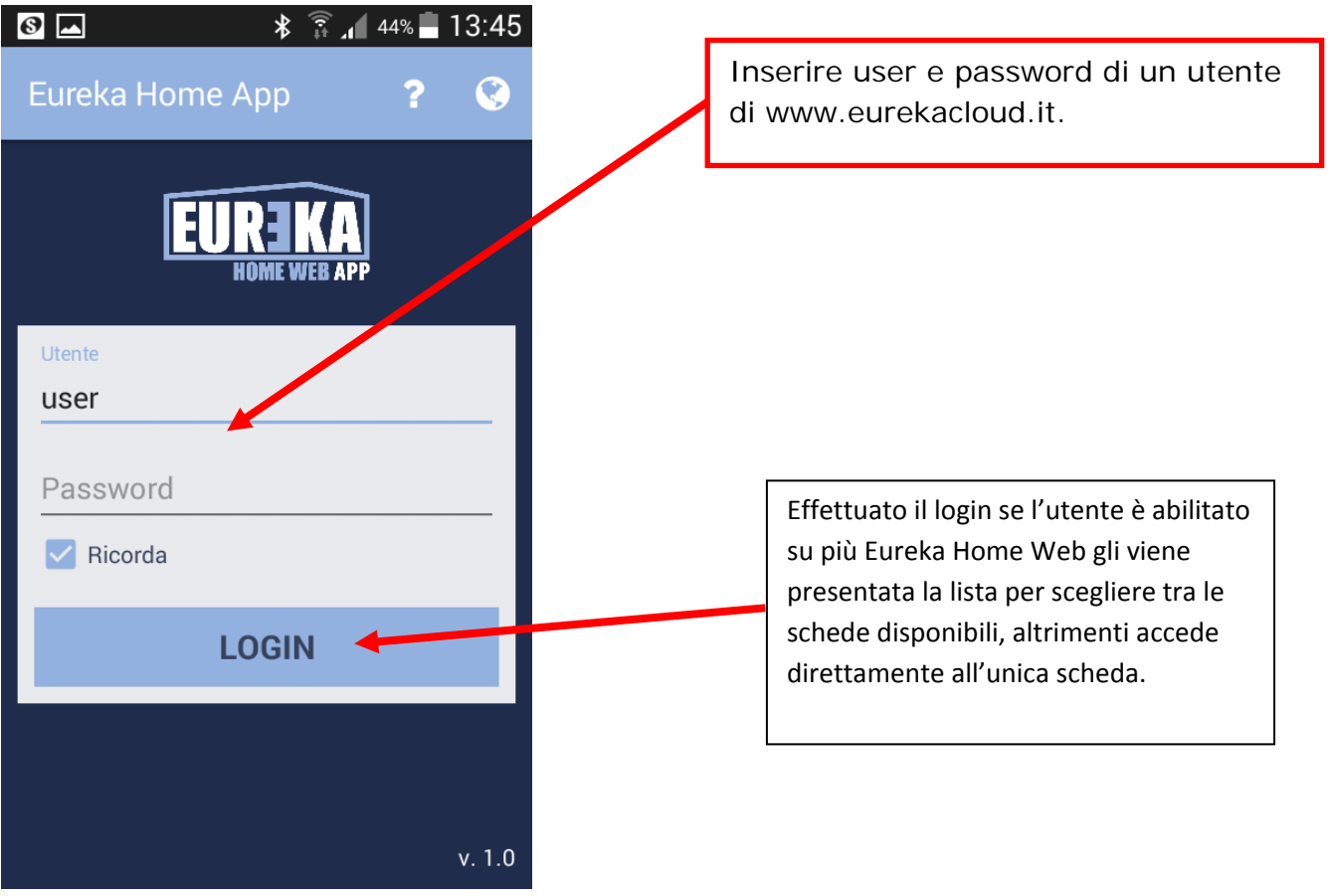

#### **ACCEDERE ALLE TELECAMERE CON LA APP**

A differenza della gestione web in cui sono disponibile solo gli snapshots delle telecamere, con la app vengono usati gli indirizzi di accesso al flusso RTSP.

Con lo strumento di configurazione Eureka Home Web Editor inserire per ogni telecamere anche l'indirizzo RTSP.

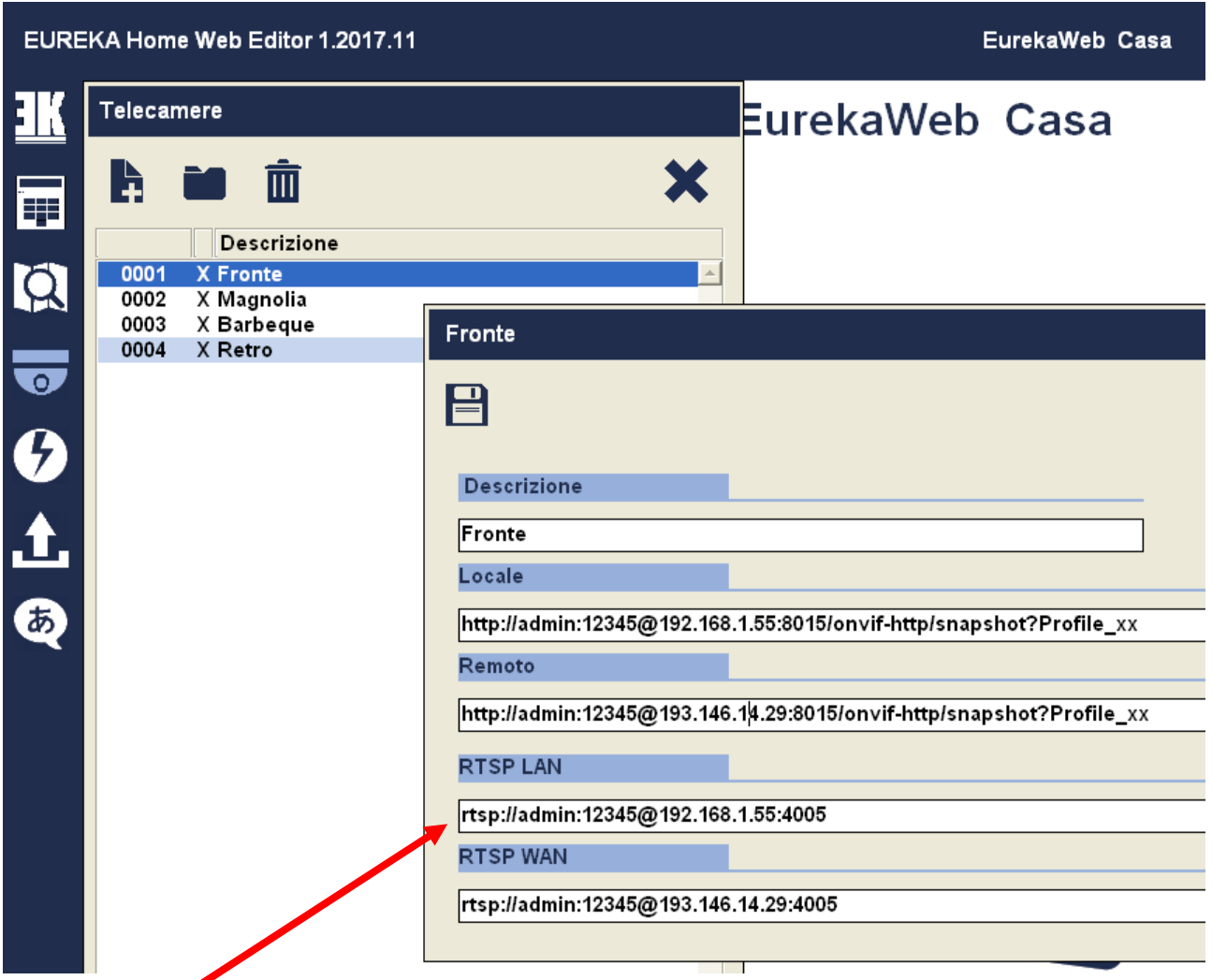

Inserire user, password, indirizzo e porta per accesso locale (LAN) e remoto (WAN).

La App presenterà l'elenco delle telecamere disponibili ed all'accesso richiederà quale app usare per la visualizzazione

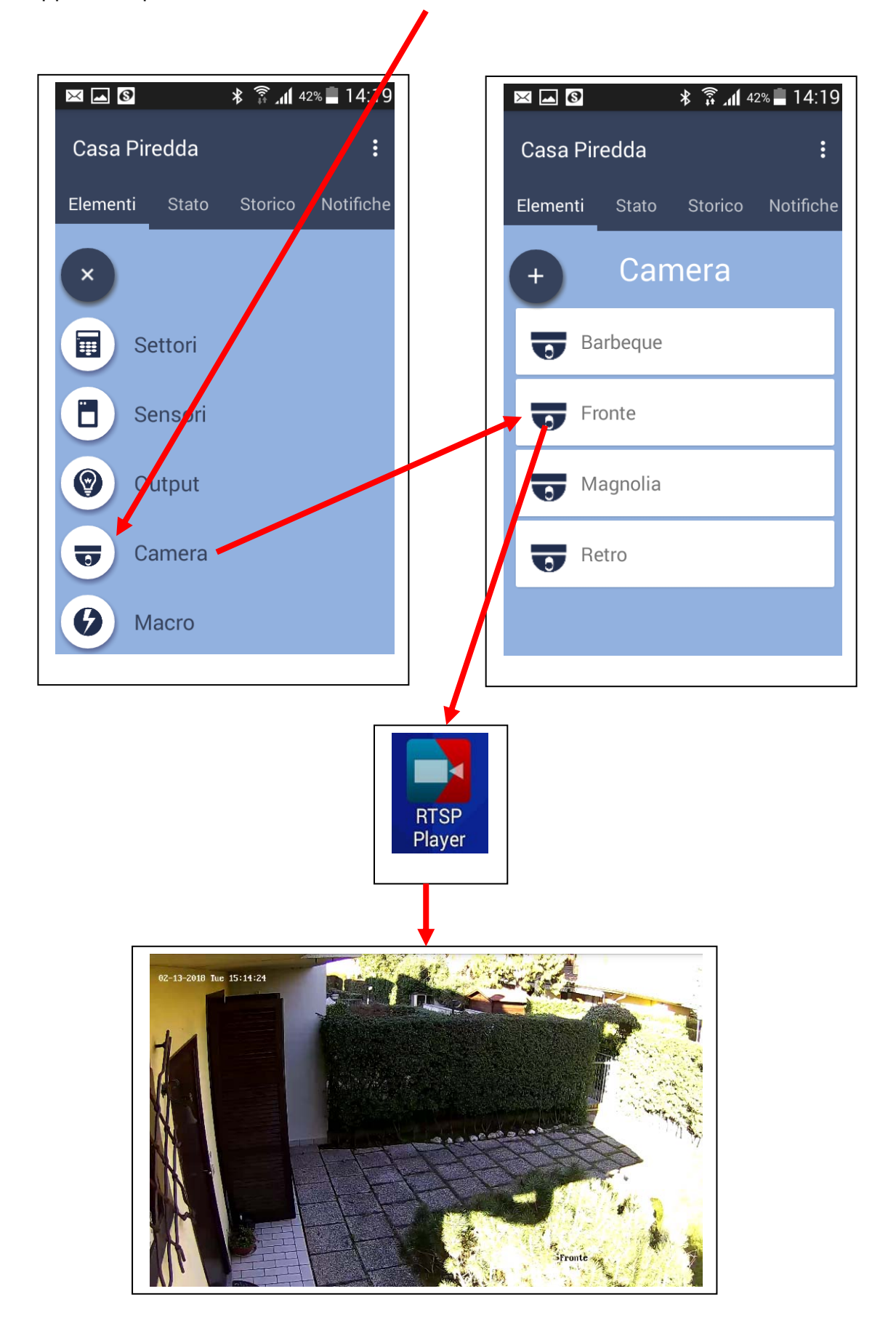

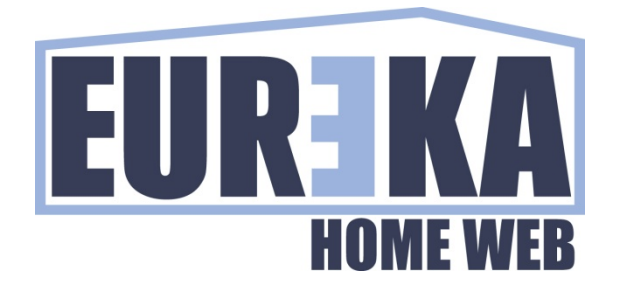

tecnico@eurekasupport.it www.eurekasupport.it